# **AUTOCAD DOS HAYUHAIOWUX**

#### Цель курса:

получение практических навыков по созданию и редактированию двухмерных чертежей в самой современной системе автоматизированного проектирования - Autodesk AutoCAD. Пройдя обучение, Вы сможете самостоятельно готовить электронные версии конструкторской документации и шаблоны оформления чертежей, использовать собственные и существующие блоки, выводить чертежи на печать. Полученные знания помогут инженерам, архитекторам, дизайнерам, студентам технических специальностей эффективно выполнять проектные задачи. Программа курса и методика преподавания максимально учитывают особенности использования системы AutoCAD на российских предприятиях.

#### Содержание курса:

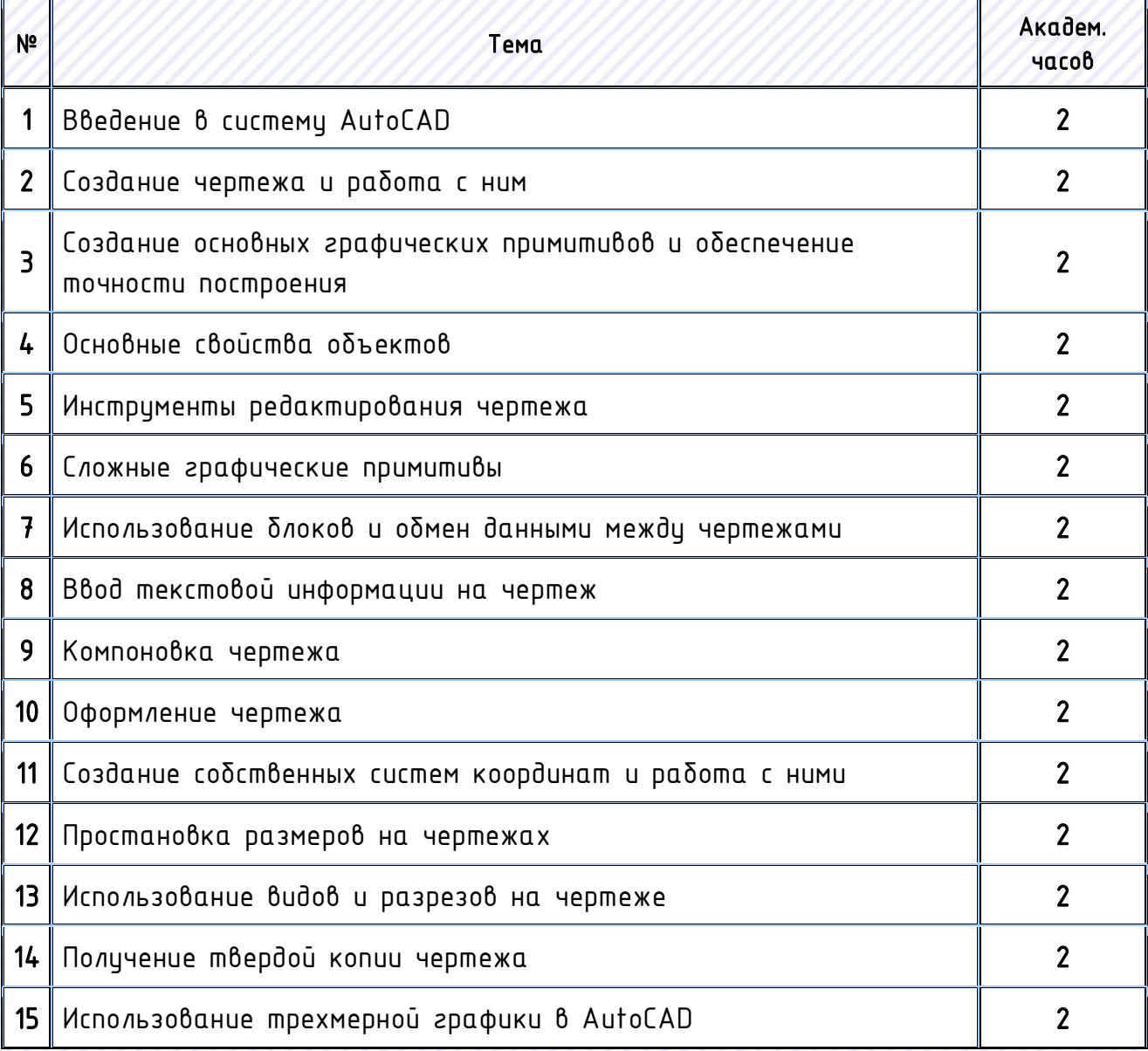

# Итого: 30

# Рекомендуемая подготовка:

Курс «Базовая компьютерная подготовка» или владение компьютером на уровне уверенного пользователя

## В курсе рассматриваются следующие вопросы:

## 1. Введение в систему AutoCAD

- Назначение пакета и его возможности
- Окно программы. Меню и панели инструментов. Работа с командной строкой
- Загрузка системы. Стартовое диалоговое окно. Типы файлов, используемые в AutoCAD
- Первоначальная настройка программы

### 2. Создание чертежа и работа с ним

- Открытие существующих чертежей
- Команды зумирования и панорамирования изображений
- Регенерация чертежа
- Создание новых чертежей и их настройка
- Способы ввода координат
- Абсолютные и относительные координаты
- Ввод и отмена команд

# 3. Создание основных графических примитивов и обеспечение точности построения

- Простые примитивы и их построение
- Основы точного построения
- Использование объектных привязок

## 4. Основные свойства объектов

- Назначение слоев
- Создание слоев и работа с ними
- Использование различных типов линий на чертежах
- Использование и редактирование свойств объекта
- Механизм выбора объектов

## 5. Инструменты редактирования чертежа

- Редактирование с использованием «ручек»
- Панель инструментов редактирования и работа с ней

#### 6. Сложные графические примитивы

- Команды редактирования. Использование полилинии
- Создание штриховки
- Изменение порядка размещения объектов на чертеже

#### 7. Использование блоков и обмен данными между чертежами

- Создание блока
- Вставка блоков в чертеж
- Изменение параметров блока
- Обмен данными между чертежами. Использование DesignCenter

#### 8. Ввод текстовой информации на чертеж

- Создание текста на чертеже
- Многострочный и однострочный текст
- Редактирование текста
- Создание и настройка текстового стиля
- Создание таблиц
- Стили оформления таблиц

#### 9. Компоновка чертежа

- Работа с пространством листа
- Задание формата чертежа
- Использование компоновок
- Создание видовых экранов, задание масштаба изображения
- Редактирование видовых экранов

#### 10. Оформление чертежа

- Создание оформления чертежа
- Создание блока с атрибутами
- Использование атрибутов блоков и их редактирование
- Создание шаблонов
- Использование шаблонов оформления чертежей
- Применение палитры инструментов (Tool Pallets)

#### 11. Создание собственных систем координат и работа с ними

- Определение пользовательской системы координат
- Использование нескольких систем координат

#### 12. Простановка размеров на чертежах

- Простановка размеров на чертеже
- Настройка размерного стиля
- Создание размеров от общей базы и размерных цепочек

## 13. Использование видов и разрезов на чертеже

- Использование нескольких видовых экранов
- Создание и применение именованных видов
- Особенности простановки размеров для изображений, представленных в разном масштабе

#### 14. Получение твердой копии чертежа

- Вывод чертежей на печать
- Настройка печати
- Масштаб печатной копии
- Отправка чертежей по электронной почте

#### 15. Использование трехмерной графики в AutoCAD

- Трехмерные примитивы
- Команды построения составных объектов
- Пример создания объемной фигуры
- Представление трехмерных объектов на чертеже